## Questo il link per accedere al registro elettronico della nostra scuola

[https://family.axioscloud.it/Secret/REStart.aspx?Customer\\_ID=96535380586](https://family.axioscloud.it/Secret/REStart.aspx?Customer_ID=96535380586)

Istruzioni per visualizzare le Schede di Valutazione nel RE Axios Famiglie dell'Istituto Comprensivo Montessori Maria Clotilde Pini.

Cliccare sul link qui sopra oppure entrare nel nostro sito e nella pagina

principale troverete l'icona e cliccare su su accedi.

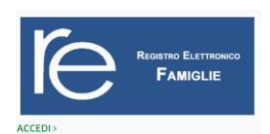

Comparirà la schermata sottostante:

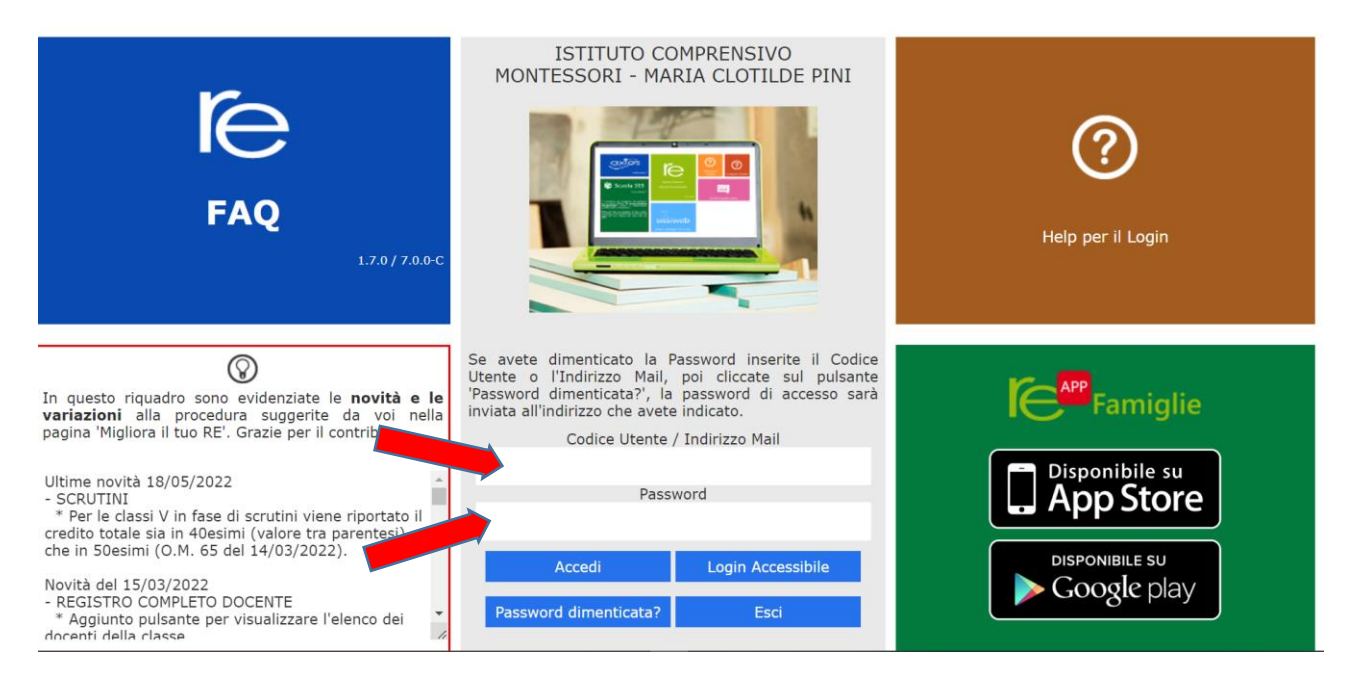

 $\checkmark$  Inserire il codice utente e la password nelle rispettive caselle e

cliccare su "Accedi"

 $\checkmark$  Si entrerà nell'area del Registro Elettronico Famiglie riservata al/alla

proprio/a figlio/a

 Se è la prima volta che si entra nel sistema si può, per sicurezza, modificare la password, cliccando sull'icona raffigurante un lucchetto.

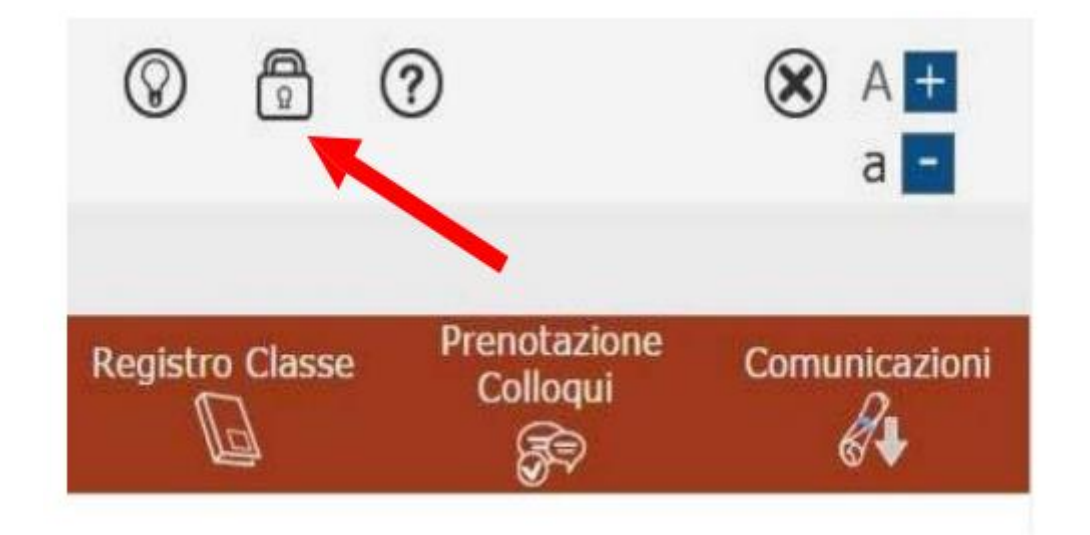

- Digitare prima la "Vecchia Password", poi la "Nuova Password" e confermarla ("Conferma Password"). Cliccare sul pulsante "Conferma".
- Una volta entrato nel registro comparirà il nome del figlio/a o per chi ha più figli nella nostra scuola compariranno i nomi di tutti i figli frequentanti.
- Per accedere alla scheda di valutazione bisognerà cliccare sul nome e poi sull' icona Pagella.

Grazie

Il team Digitale